# USER MANUAL

# E5000 Prepaid Revenue Meter

This document contains the latest technical information about E5000 which is a micro-controller based Prepaid Revenue Meter. The unit is tested against latest "MTE" Standard Model PRS400.3 having basic accuracy of 0.02%, and is also traceable to International Standards derived using appropriate ratio techniques.

The product, E5000 is sophisticated electronic equipment, and the user is advised to read this User's Manual carefully before attempting to install or operate the equipment.

Published on:- 25<sup>th</sup> FEB' 2014 Document Version: 1.0

# **Warranty statement**

Trinity warrants to the original retail purchaser of the Trinity product enclosed with this limited warranty statement that the product, if purchased new and used in the India conforms to the manufacturer's specifications and will be free from defects in workmanship and materials for a period of one year from the date of original purchase, unless expressly stated otherwise by Trinity, in a written format.

Should your Trinity product prove defective during the warranty period, please bring the product securely packaged in its original container or an equivalent, along with proof of the date of original purchase, to our Trinity Dealer or Factory. You are responsible for all costs (shipping, insurance, travel time) in getting the product to the service location. Trinity will, at its option, repair or replace on an exchange basis the defective unit, without charge for parts or labor. When warranty service involves the exchange of the product or of a part, the item replaced becomes Trinity property. The replacement unit may be new or refurbished to the Trinity standard of quality, and at Trinity's option, the replacement may be another model of like kind and quality. Trinity's liability for replacement of the covered product will not exceed the original retail selling price of the covered product. Exchange or replacement products or parts assume the remaining warranty period of the product covered by this limited warranty.

## **What This Warranty Does Not Cover:**

This warranty does not apply to refurbished or reconditioned products. This warranty covers only normal use in India. This warranty does not cover damage to the Trinity product caused by parts or supplies not manufactured, distributed or certified by Trinity. This warranty is not transferable. This warranty does not cover third party parts, components or peripheral devices added to the Trinity product after its shipment from Trinity. Trinity is not responsible for warranty service should the Trinity label or logo or the rating label or serial number be removed or should the product fail to be properly maintained or fail to function properly as a result of misuse, abuse, improper installation, neglect, improper shipping, damage caused by disasters such as fire, flood, and lightning, improper electrical current, interaction with non-Trinity products, or service other than by an Trinity Authorized Service.

**The warranty and remedy provided above are exclusive and in lieu of all other express or implied warranties including, but not limited to, the implied warranties of merchantability or fitness for a particular purpose. In the event, the remedies above fail, Trinity's entire liability shall be limited to a refund of the price paid for the Trinity product covered by this limited warranty. Except as provided in this written warranty, neither Trinity Energy Systems Pvt. Ltd. nor its affiliates shall be liable for any loss, inconvenience, or damage, including direct, special, incidental, or consequential damages, resulting from the use or inability to use the Trinity product, whether resulting from breach of warranty or any other legal theory.**

# **Contents**

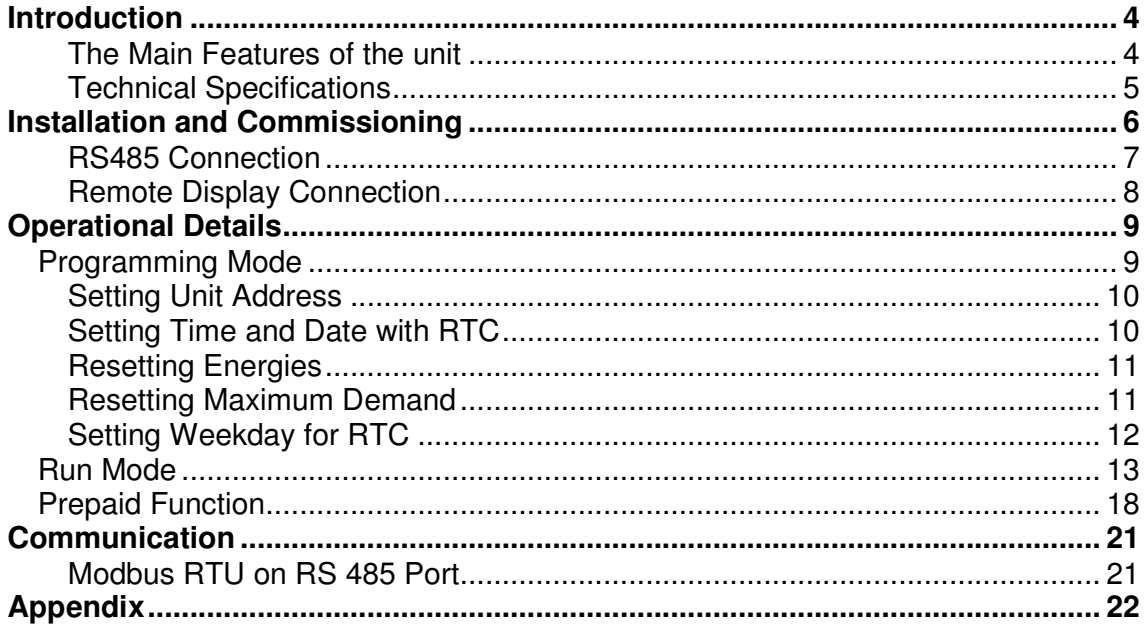

# Introduction

The digital energy meter E5000 is a micro-controller based unit which not only measures a host of electrical parameters to display them on a customized segment LCD with white backlit, but also acts as a comprehensive load control device due to its three numbers of internal latching relay contacts. These latching relays will cut load when either load exceeds KW limit or credited balance reach to zero. In addition to this flexibility in terms of load control, the meter also has two serial ports. Both port follows RS485 medium. One port is for EMS/SCADA and second for Remote Display Unit (**optional**). RS485 supports MODBUS RTU protocol for connections to EMS/SCADA.

The unit is meant for use in three phase four wire systems with Active Power (KW) control. The meter address, resetting the energy, date, time & day in RTC is site programmable.

E5000 has dual source input. So when 230Volt AC input applied at dual source input, then meter will register DG Energy.

## The Main Features of the unit

- Displays more than 20 Parameters.
- RFID Based Secured Contactless Prepaid Parameter Programming
- Demand and Maximum Demand for both KW and KVA including date and time of maximum demand occurrence.
- Measurements of Individual three phase voltage, current and PF.
- Measurements of Energies, System PF, Powers and frequency.
- Internal latching relays for control power to load.
- RS485 MODBUS-RTU connectivity with field programmable RTC.
- **Customized Segment LCD with white backlight.**

# **Technical Specifications**

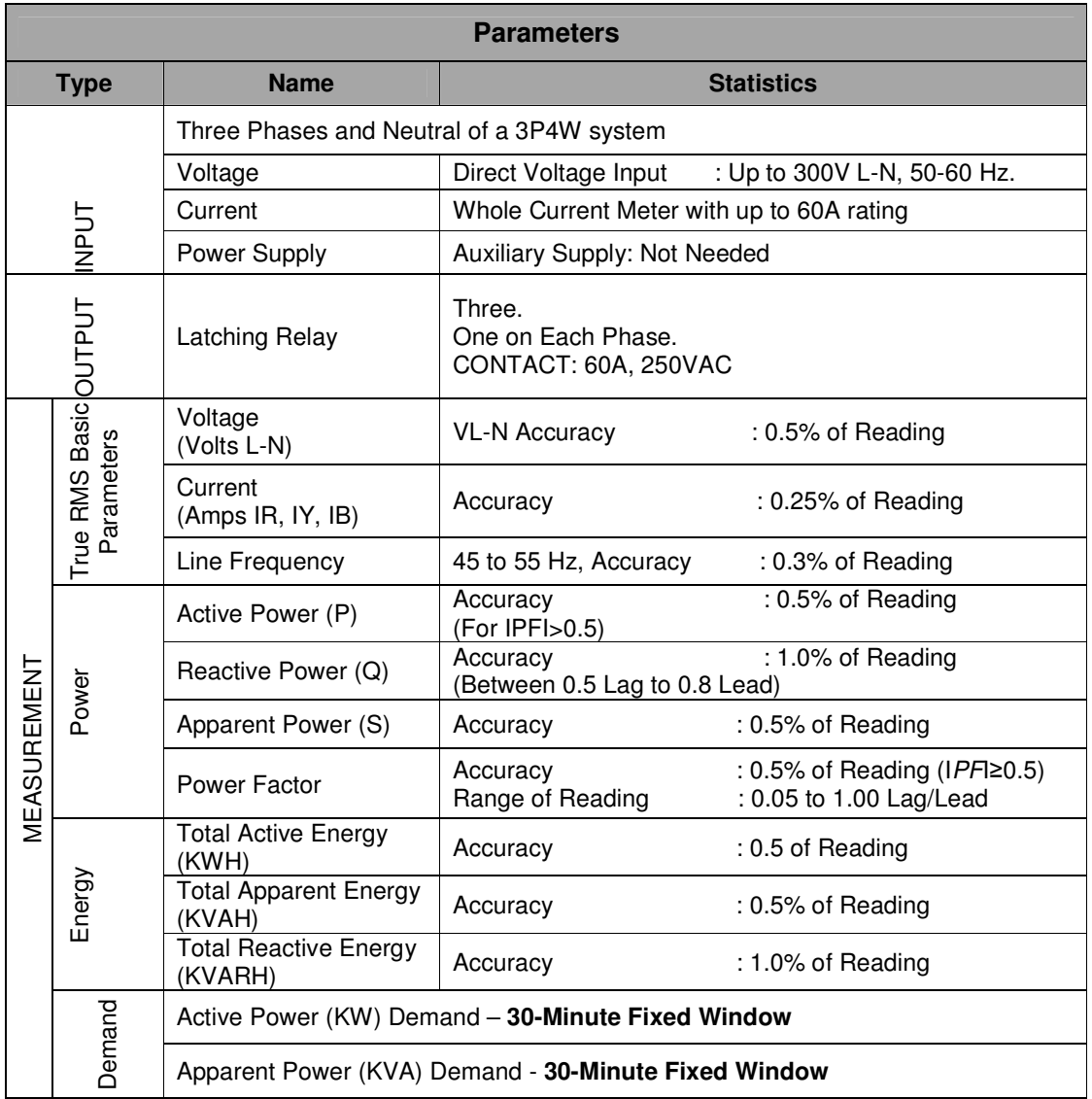

# **Installation and Commissioning**

The unit supports only for 3P4W electrical installation and user is advised to read carefully the instructions before installing and commissioning.

Follow the steps below to install and commission the unit

- 1. Push the unit into the panel and mount on the wall.
- 2. Connect the three phases with the phase sequence being R-Y-B to the terminal marked, 1, 4 and 7. Connect the neutral wire to the terminal marked, 10. Make sure that the three phases coming to the meter come through the control fused appropriate Amp rating. This will protect the electronic inside from damage due to severe overvoltage or phase faults in the systems.

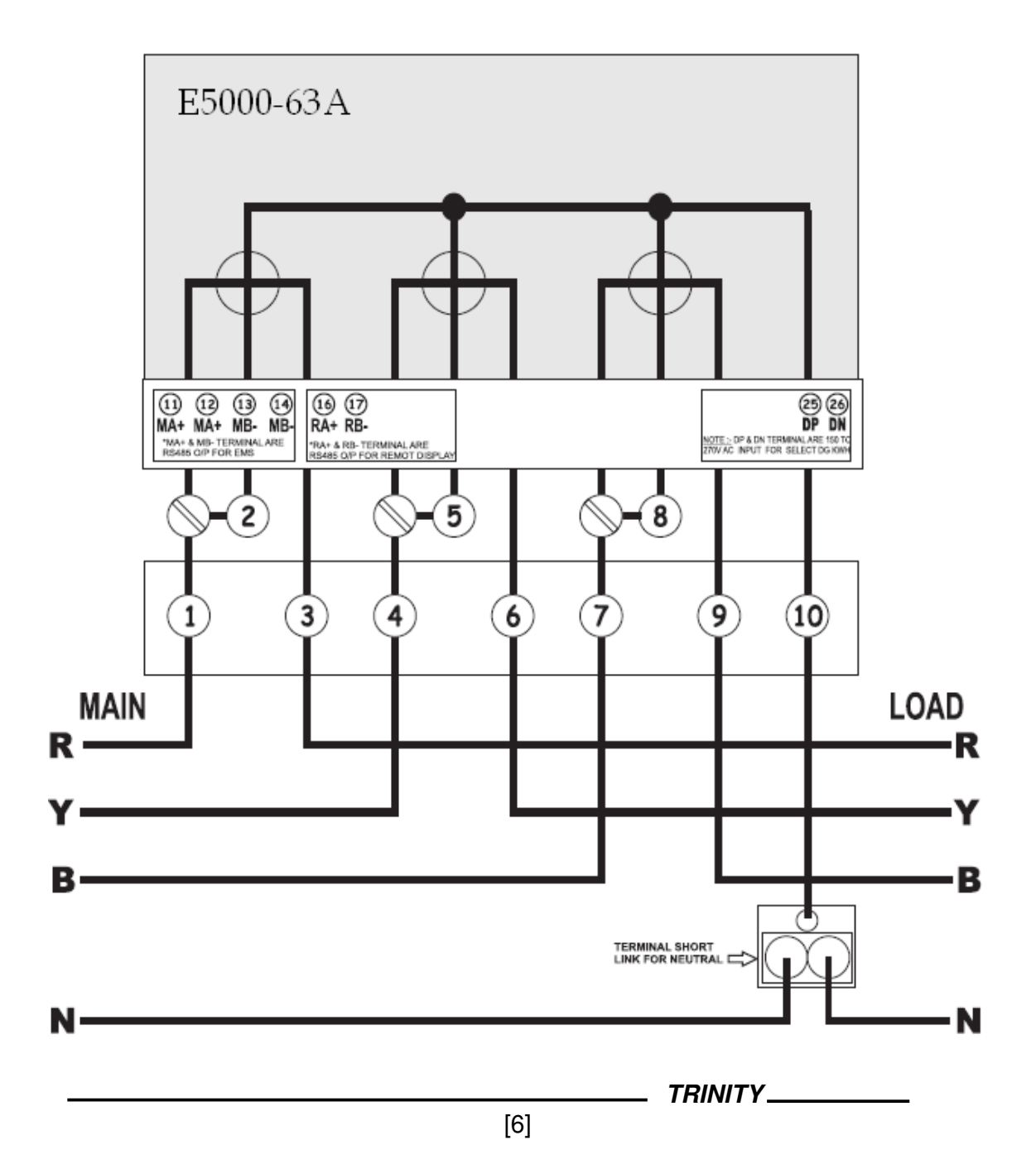

- 3. The three phases R, Y and B coming from load will connect to the terminals marked 3, 6, and 9, and then connect the neutral wire to the terminal marked 10.
- 4. In case of DG, the two wires coming from the DG will connect to the terminals marked 25 and 26(DP and DN) with a supply voltage of 150VAC to 270 VAC. Now, switch on the three phase supply, then the unit will display power receiving information such as TESPL, and then the unit comes to RUN mode displaying KWH and increasing value in DG.
- 5. Firstly, the unit should be programmed for various programmable parameters in the Programming Mode. For this, see 'Operational Details' in the next section.
- 6. Now, the unit is ready for the Operation.

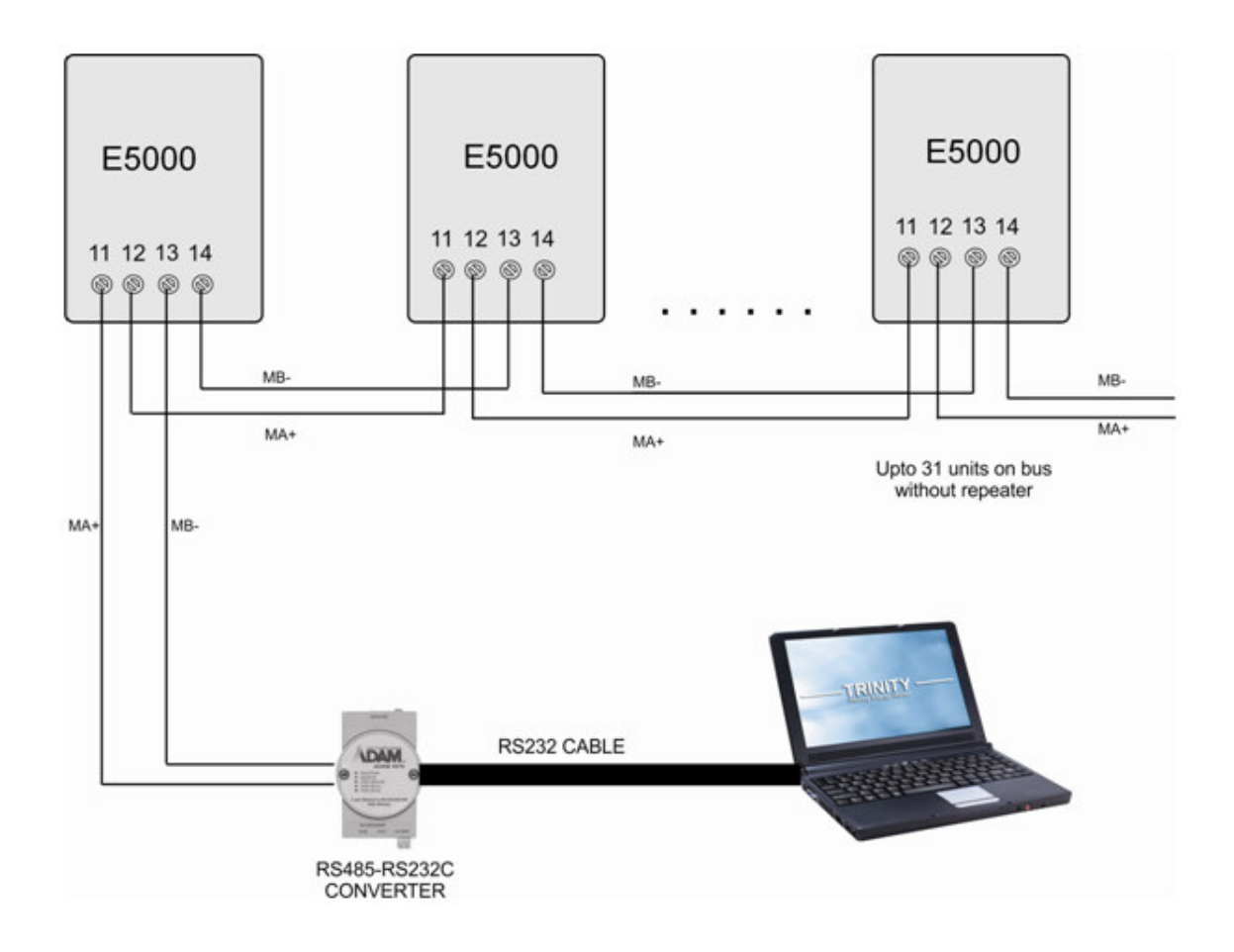

# RS485 Connection

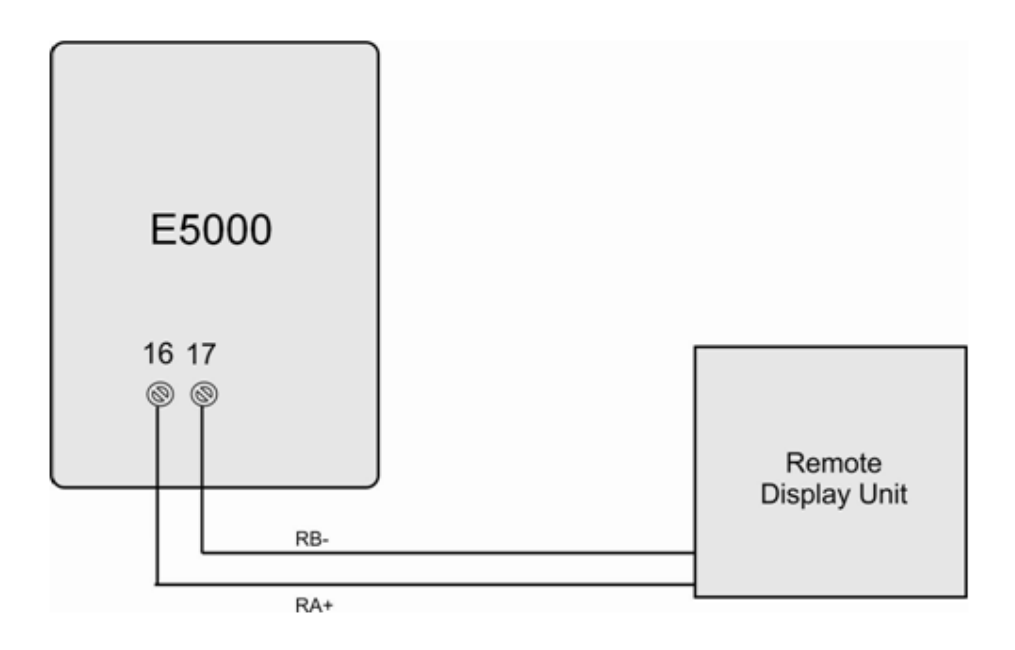

# **Remote Display Connection (Optional)**

# Operational Details

The unit, E5000 is a versatile meter with the feature needed to implement with a robust electrical system and can also be configured to suit for most electrical revenue purpose. The unit is achieved by making as many parameters field programmable, as much as possible. There are basically two modes of operation:

- 1. Programming Mode
- 2. Run Mode.

After supplying power (**100 VAC to 440 VAC**) to the three phases, the unit comes to Run Mode by default after displaying power receiving information, TESPL such as shown below.

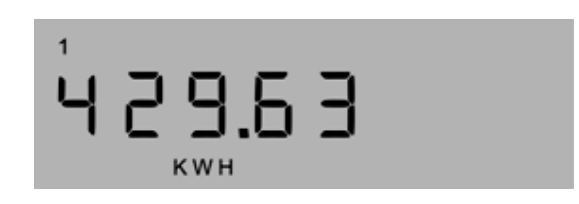

# **Programming Mode**

The unit has various user interface programmable parameters and the Programming Mode can also be easily interfaced by using the keys **PROG**, **UP** and **DOWN**. The unit is designed with a fixed password protection,"**1947**". The user will therefore enter a password before entering into Programming Mode. Now, in Run Mode, press PROG key for about 5 seconds and then, the password display will prompt such shown below.

$$
P \cap o \, \delta \vdash \neg \neg \neg
$$

To enter the password, press PROG key again that will start blinking first digit as zero and is also showing that the password can be entered. Now, press UP key to set to 1; press PROG key to shift to second digit and enter 9 by pressing UP or DOWN keys. Likewise, enter 4 and 7 also, and then press PROG key to enter into Programming mode. In case, the password entered is wrong, the unit will show Error (ERR) and return into Run mode. Enter again the exact password as steps before.

On other hand, the password prompt will return into Run Mode, unless the password is entered for about **60 seconds**. Or, if the unit is in Programming Mode and keys are not operated for about **60 seconds**, unit will return to Run Mode.

# Setting Unit Address

For RS485 communication, the Unit Address can be set from 1 to 255 with an inbuilt and fixed baud rate of 9600.

To set the Unit Address, proceed the following instructions.

1. After entering the password, the unit will enter into Programming Mode and display first programmable parameter, UNIT ADDRESS such as shown below.

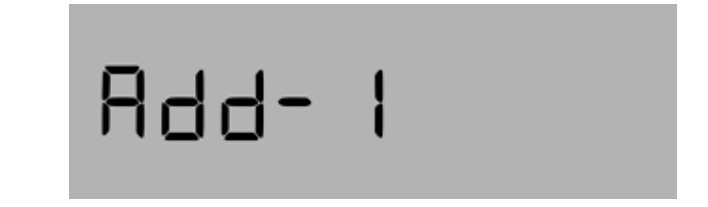

- 2. Press PROG key. Immediately, the parameter will start blinking which shows that the parameters can now be changed. Set the parameter by pressing UP or DOWN keys and press PROG key again to confirm the setting. The parameter blinked will also stop blinking.
- 3. To set for next parameter, press UP key and set as steps before. Otherwise, press PROG key to return into Run mode or unit will automatically leave the programming mode after 60 seconds if no keys are pressed.

# Setting Time and Date with RTC

The Time and Date are RTC where the Time can be set with the format of hour, minutes, seconds i.e., HH-MM-SS and the Date can be set with the format of date, month and year. i.e, DD-MM-YY format.

To set Time and Date, proceed the following instructions.

1. After entering the password, the unit will enter into Programming Mode and display first programmable parameter, UNIT ADDRESS. Press UP key till the unit enters into TIME such as shown below.

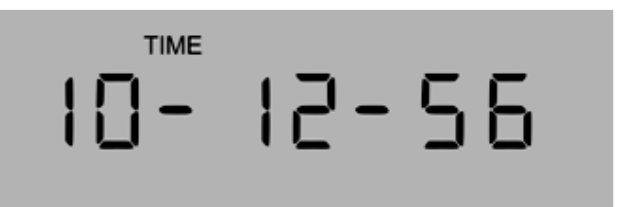

2. Press PROG key. Immediately, HH will start blinking which shows that the hour can now be changed. It is in 24 Hour format. Set hour by pressing UP or DOWN keys and press PROG key to confirm the setting which will now start blinking to MM. Press UP key or DOWN key to set it, and then press PROG key to confirm the minute setting that will blink to SS. Similarly, set second by pressing UP or DOWN key and press PROG key to confirm the setting which

will now stop blinking. To set DATE, press UP key such as shown below.

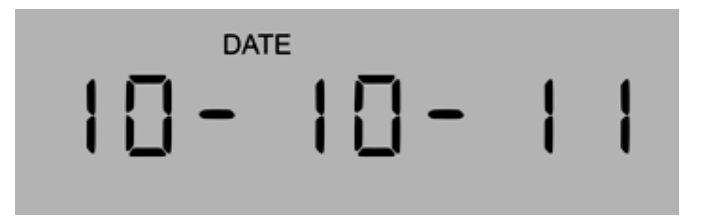

3. Now, set DATE as steps before. And press UP key again to set the next parameter. Otherwise, press PROG key to return into Run Mode.

## Resetting Energies

The energies KWH, KVAH and KVARH can be reset to zero.

To reset Energies, proceed the following instructions.

1. After entering the password, the unit will enter into Programming Mode and display first programmable parameter, UNIT ADDRESS. Press UP key till Reset Energy displays such as shown below.

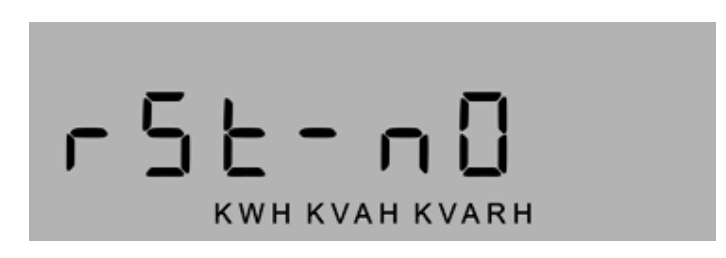

- 2. Press PROG key. Immediately, the parameter will start blinking which shows that the parameters can now be changed. Reset the parameter to YES by pressing UP or DOWN keys and press PROG key again to confirm the setting. The parameter will also stop blinking. After the energy is reset the unit will restart in RUN mode.
- 3. To set for next parameter, press UP key and set as steps before. Otherwise, press PROG key to return into Run mode.

#### **Resetting Maximum Demand**

The Maximum Demand KW, KVA can be reset to zeroes.

To reset Maximum Demand, proceed the following instructions.

1. After entering the password, the unit will enter into Programming Mode and display first programmable parameter, UNIT ADDRESS. Press UP key till MAXIMUM DEMAND displays such as shown below.

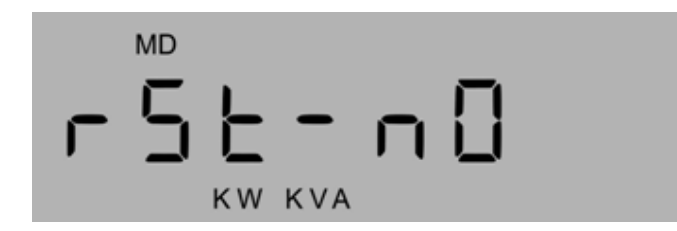

2. Press PROG key. Immediately, the parameter will start blinking which shows that the parameters can now be changed. Reset the parameter to YES by pressing UP or DOWN keys and press PROG key again to confirm the setting. The parameter will also stop blinking and immediately the unit will restart in RUN mode.

## **Setting Weekday for RTC**

Weekday can be set from 0 to 6. 0 stands for SUNDAY & 6 stands for SATURDAY. Remaining days are in between 1 to 5.

To set weekday, proceed the following instructions.

1. After entering the password, the unit will enter into Programming Mode and display first programmable parameter, UNIT ADDRESS. Press UP key till the unit enters into DAY such as shown below.

$$
dH = 00
$$

- 2. Press PROG key. Immediately, the parameter will start blinking which shows that the parameters can now be changed. Set the parameter by pressing UP or DOWN keys and press PROG key again to confirm the setting. The parameter blinked will also stop blinking.
- 3. To set for next parameter, press UP key and set as steps before. Otherwise, press PROG key to return into Run mode or unit will automatically leave the programming mode after 60 seconds if no keys are pressed.

# **Run Mode**

In the run mode, the various parameters measured/calculated by the meter are TRUE RMS values and displayed on different pages on a customized segment LCD.

The pages auto-scroll by default and also the pages can be scrolled by pressing UP or DOWN keys. For more convenience to analyze the parameters in Run mode pages, the pages can be frozen by pressing **PROG** key. Subsequently, the parameters will start blinking and will not change the current page unless and until pressed by **UP** or **DOWN** keys. To unfreeze the pages, press **PROG** key again that will stop blinking and then, the pages will start auto-scrolling. Each page is displayed for 8 seconds.

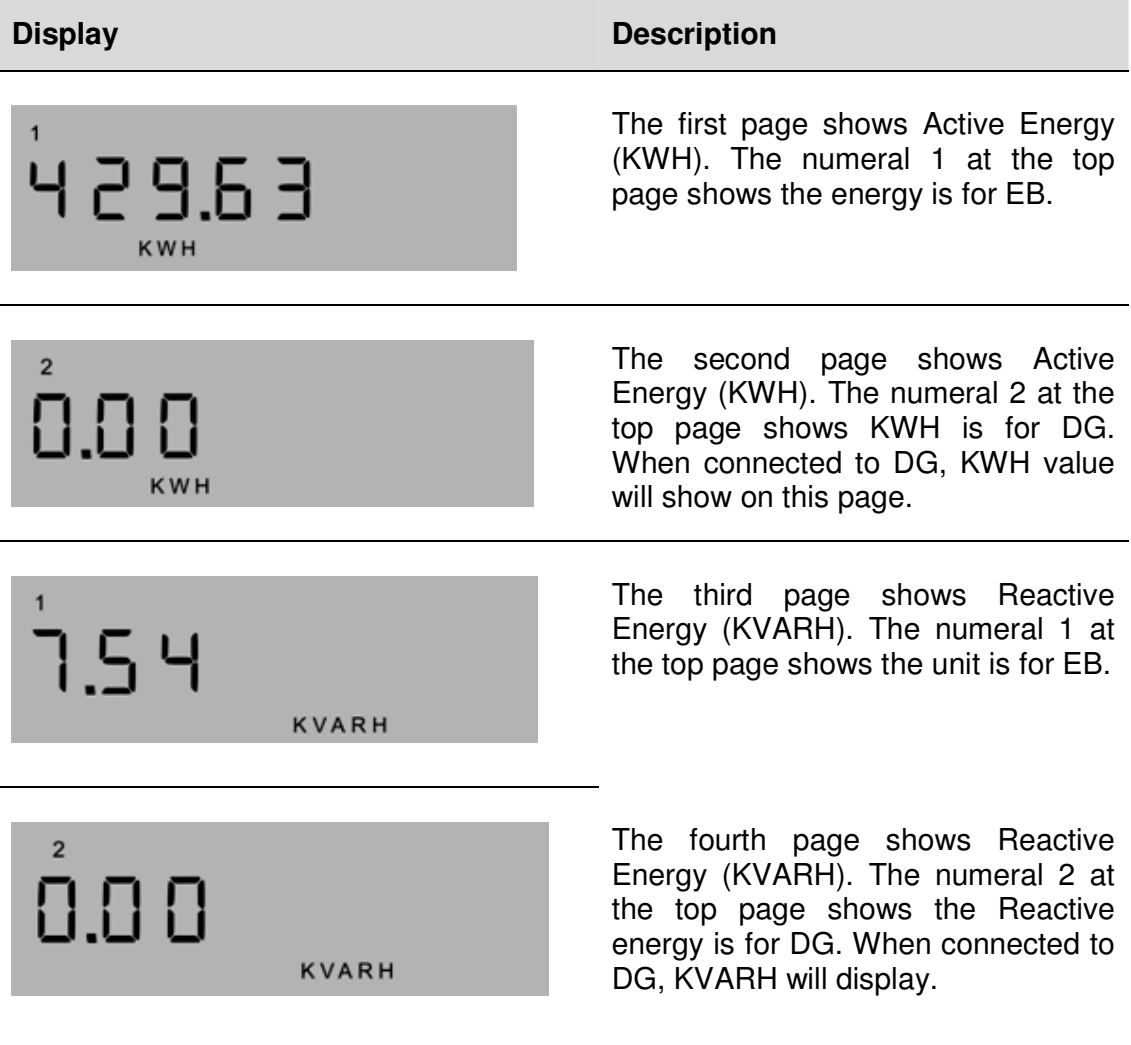

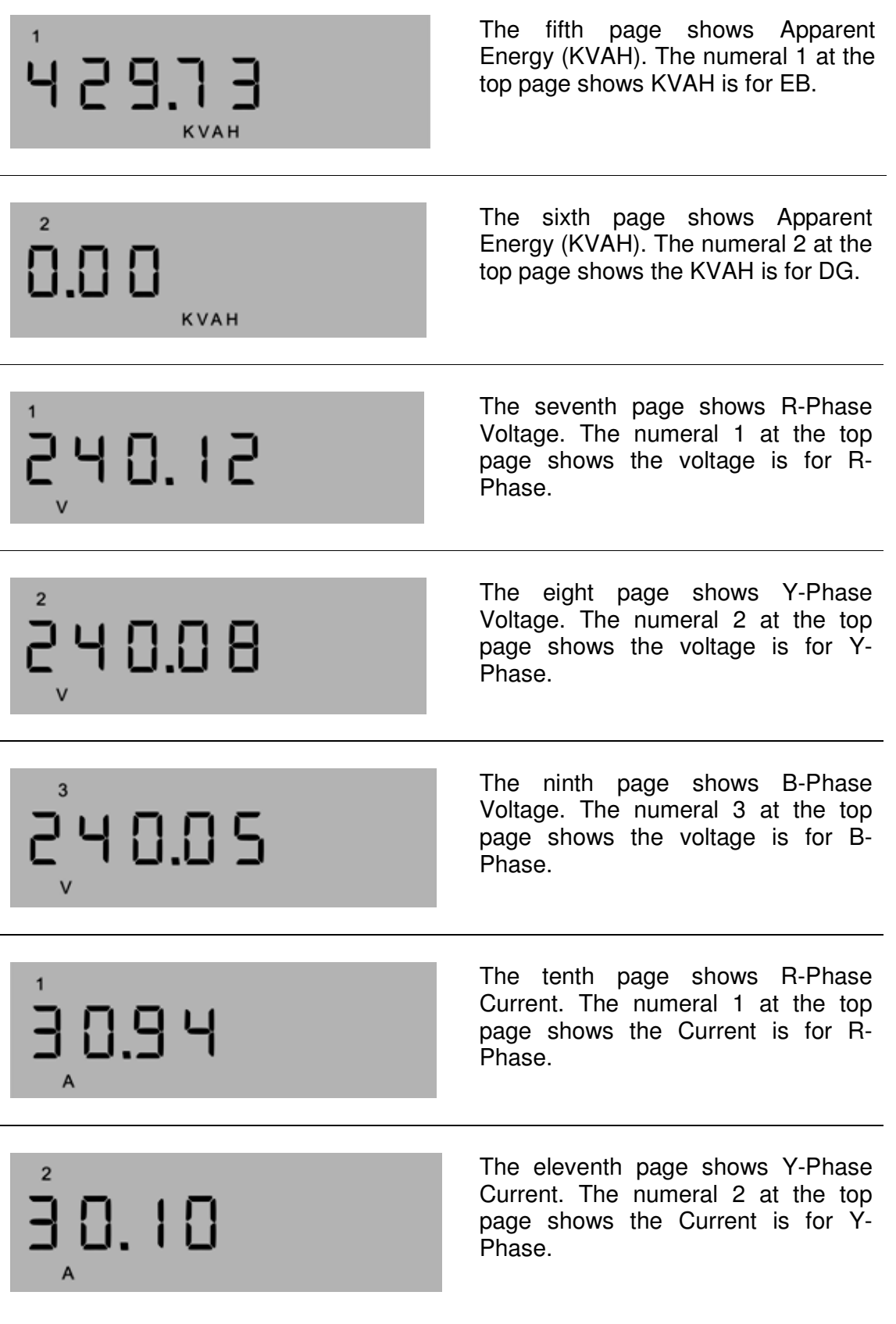

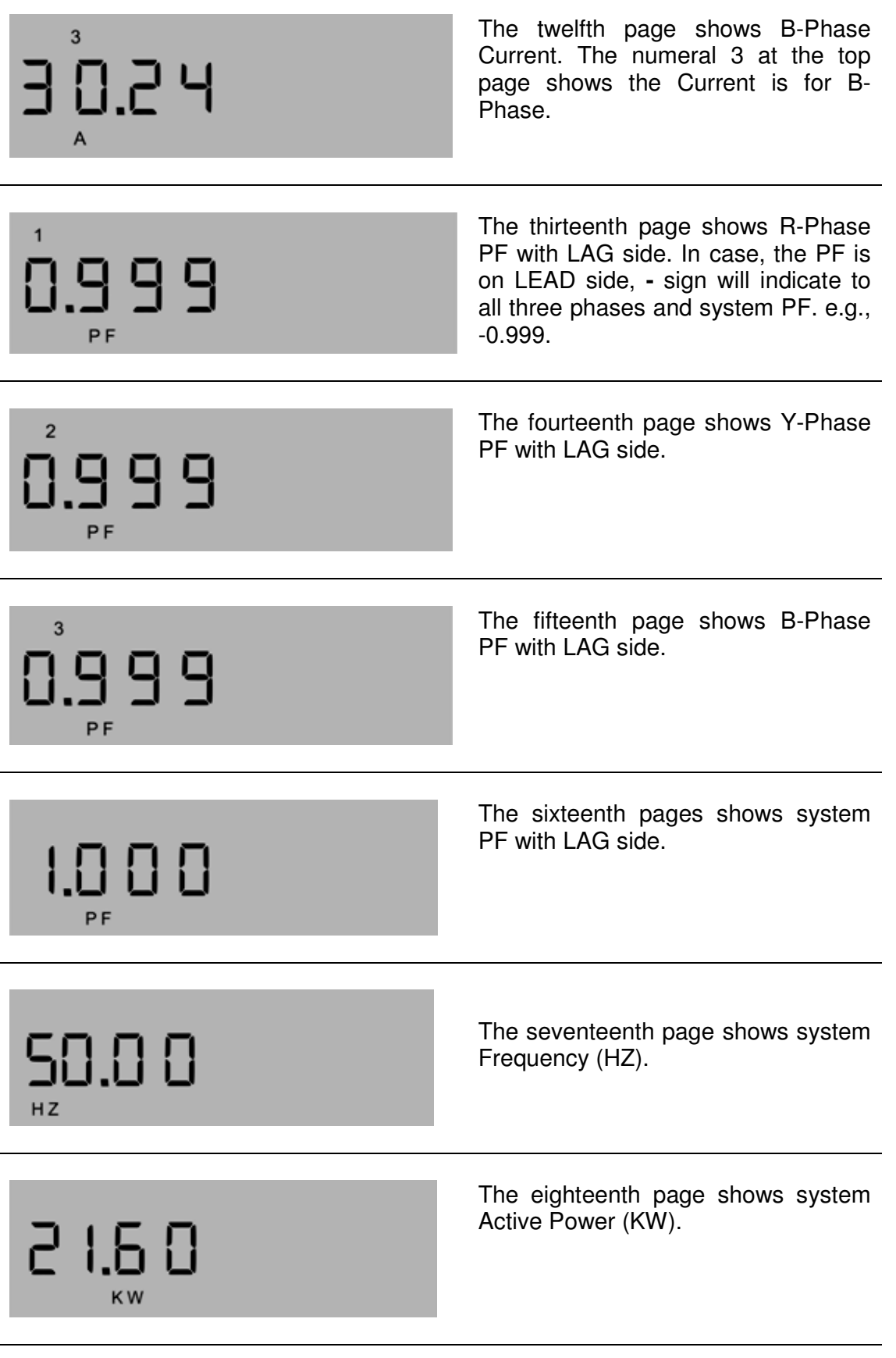

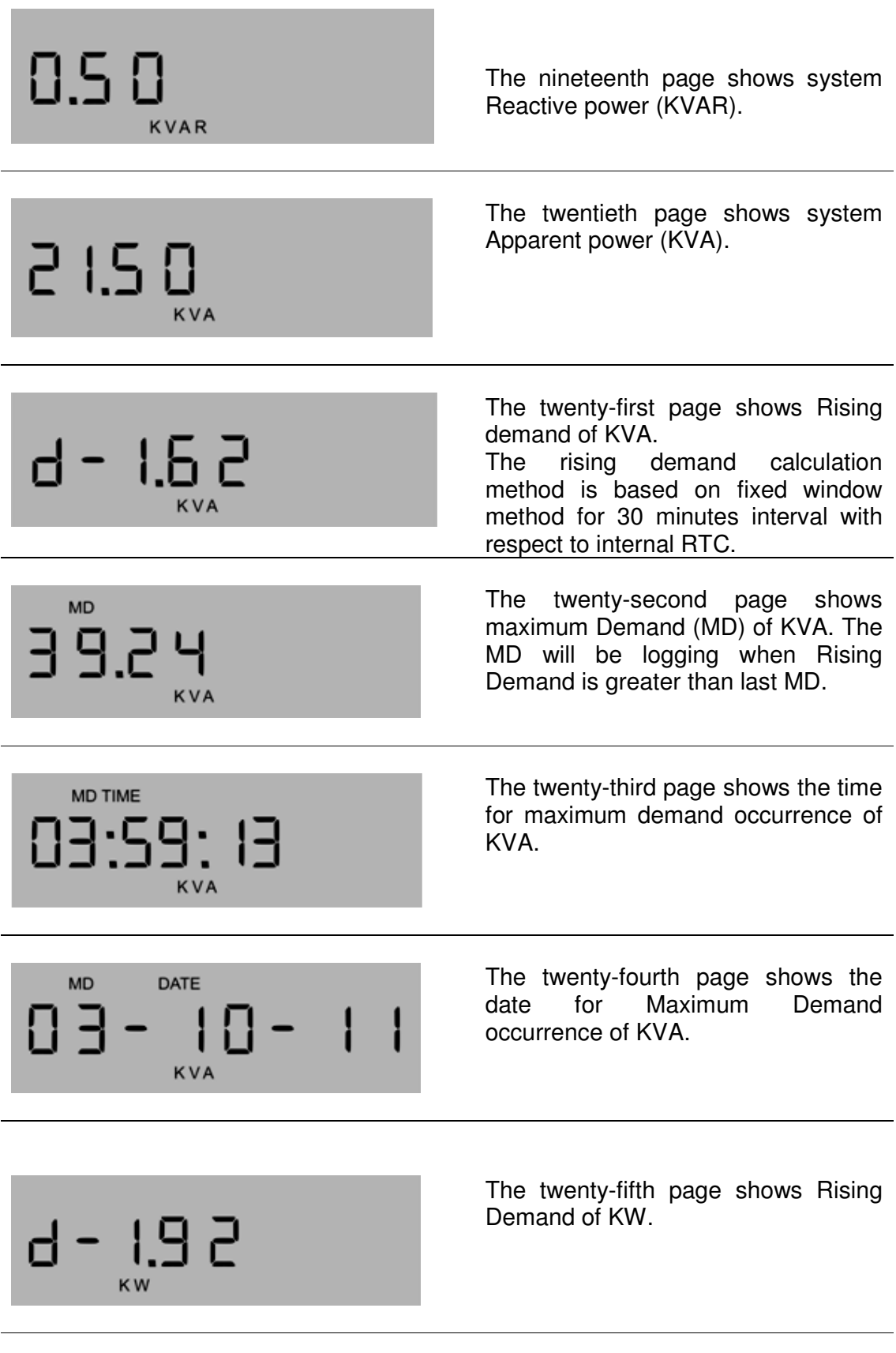

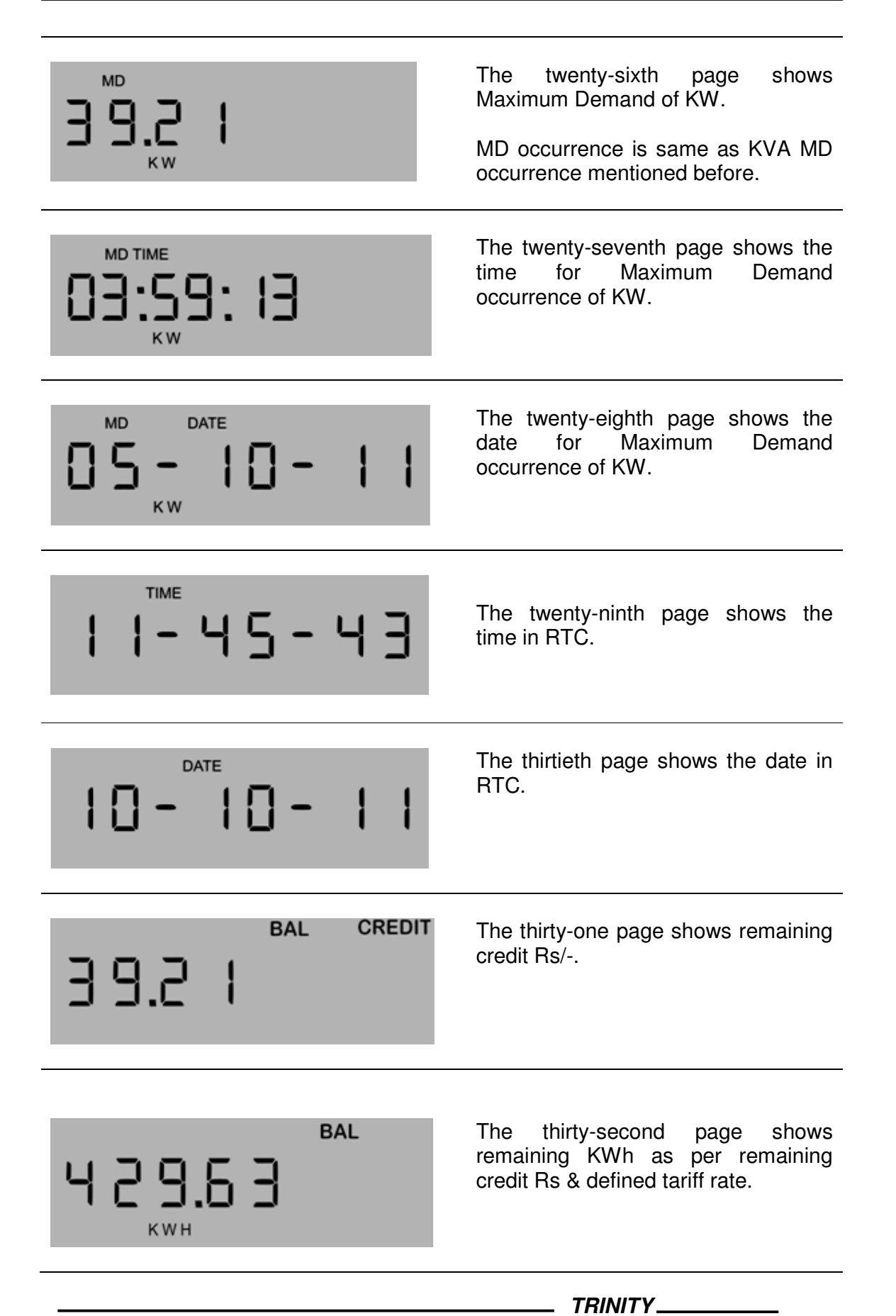

# Prepaid Function

With help of RFID technology & internal latching relay, E5000 provides prepaid functionality. At POS, Vending Software will allocate USER ACTIVE tag to each meter. With help of USER ACTIVE Tag, user can program Credit Rs inside meter. While showing USER ACTIVE Tag in front of meter, E5000 shows following display.

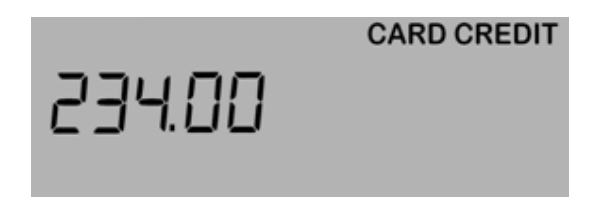

This page shows Credit Rs available inside Tag. Press **UP** key to move further & meter will show following page.

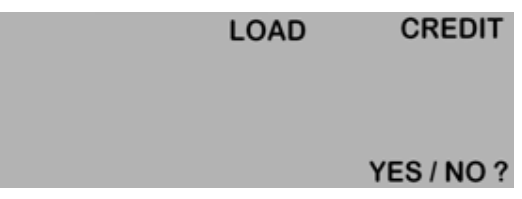

By default "**NO**" option will blink. To recharge meter, press **DOWN** key & make ensure that "**YES**" is blinking & then Press UP key.

To, skip meter recharge, press **UP** key when "**NO**" option is selected. Here, E5000 will provide, Credit Rs unload option as shown in below page.

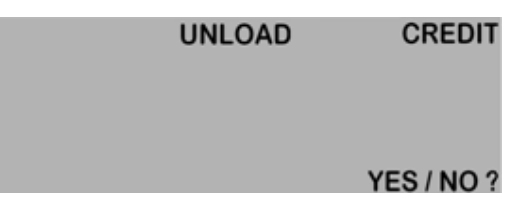

By default "**NO**" option will blink. To unload money from meter, press **DOWN** key & make ensure that "**YES**" is blinking & then Press UP key.

To, skip unload meter option, press **UP** key when "**NO**" option is selected. Meter will once again show RUN Mode pages.

Either on "**LOAD**" or "**UNLOAD**" pages, on pressing of **UP** key when "**YES**" option selected then meter will show following page.

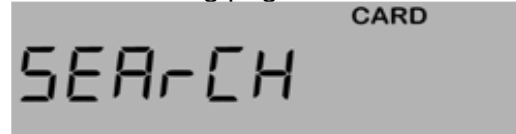

Here, E5000 will start looking for Tag once again for either LOAD or UNLOAD functionality. Within next 15 seconds, if meter found proper Tag then it will do last transaction successfully otherwise it will show "Err" or "Tag Err" message on screen.

 Prepaid functionality will be handled by USER ACTIVE Tag, MASTER Tag & BACKUP Tag.

E5000 support following prepaid functionality:

- 1) USER ACTIVE Tag, MASTER Tag, BACKUP Tag
- 2) Programmable Time zone based tariff for EB (Max 8)
- 3) Programmable KWh Unit based tariff for EB (Max 8) with RESET Date
- 4) Fixed Single tariff for DG
- 5) Auto deduction of Monthly Fixed Charges from Available Balance
- 6) Free Credit
- 7) Separate KW based Tripping on EB as well as on DG
- 8) Don't Power Cut Facility on Weekday Time as well as on fixed dates (max 30)

# USER ACTIVE Tag:

- 1) To load/unload credit Rs inside/from E5000.
- 2) To program Free Credit, KW based tripping on EB/DG & fixed monthly charges.
- 3) Useful to provide, last 12 months energy data from E5000 to Vending software.
- 4) Single Tag can work with single E5000.
- 5) In case of misplaced, Vending software can replace last working tag.

# MASTER Tag:

- 1) To load tariff plan inside meter for EB & DG.
- 2) To load Don't Power Cut facility.
- 3) Give Update to Vending Software for meters which are updated with new tariff plan.
- 4) Single Tag can work with multiple E5000.
- 5) In case of misplaced, Vending software can replace last working tag.

## **BACKUP Tag:**

1) Provide information to Vending software for any single E5000 to maintain last 12 months energy data.

# TIME ZONE Based Tariff:

 Vending Software allowed programmable Time Zone facility. It can be maximum 8 or less than that. At Vending Software, administrator can define tariff rate per KWh unit in each time zone.

# KWh UNIT Based Tariff:

 Vending Software allowed programmable KWh Units facility. It can be maximum 8 or less than that. At Vending Software, administrator can define tariff rate per KWh unit for each defined KWh Units. Internal, KWh counter will be reset on programmed KWh RESET Date in each month.

Vending software also allowed mixed tariff plan by reducing total time zone from 8 to 4.

#### FIXED SINGLE DG Tariff:

When load is on DG then E5000 will charge as per single DG Tariff.

#### MONTHLY FIXED Charges:

 E5000 will deduct one time monthly fixed charges from available credit Rs on month change event in calendar year.

#### FREE Credit:

 E5000 will allowed consumption even after Credit Rs reach to zero for allowed Free Credit Rs & then after E5000 will trip load.

#### LOAD Tripping:

 E5000 trip load when System KW exceed programmed KW limits for continuous 10 seconds. Meter will again close relay contact after 30 seconds.

#### DON'T CUT POWER Option:

 E5000 will not cut load when Credit Rs reach to zero if don't cut power option is enable. Don't cut power option covers Weekdays, Specific time from Night to Morning as well as fixed dates (max - 30).

# **Communication**

E5000 provide the industry standard RS-485 communication port. These options make it possible for a user to select E5000 to provide power and energy information into a variety of existing or new control systems and communication networks.

## **Modbus RTU on RS 485 Port**

For connection to a PLC/SCADA software, E5000 supports an RS485 port with MODBUS-RTU protocol support. The station id for every meter is site selectable. The data which can be read using MODBUS query # 3 (Read Holding Registers) is provided in an address map. See INDEX in last section.

Communication line parameters: 9600 /8/N/1.

The register map is described in Appendix. If illegal address is sent in query or host try to read more than 240 bytes of data in one query exception response will be generated. The parameter's name and address are also mentioned.

EXCEPTION CODE

In the event that the query from the HOST has no communication error, but there is some error in specifying the address of register to be read, the meter return in exception message. The format of the exception message will be under:

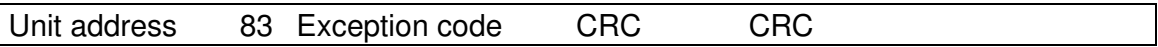

Exception code can have only one value: 02

If the address is not a valid start address or host has requested more than 240 bytes of the data, this code is return.

# Appendix

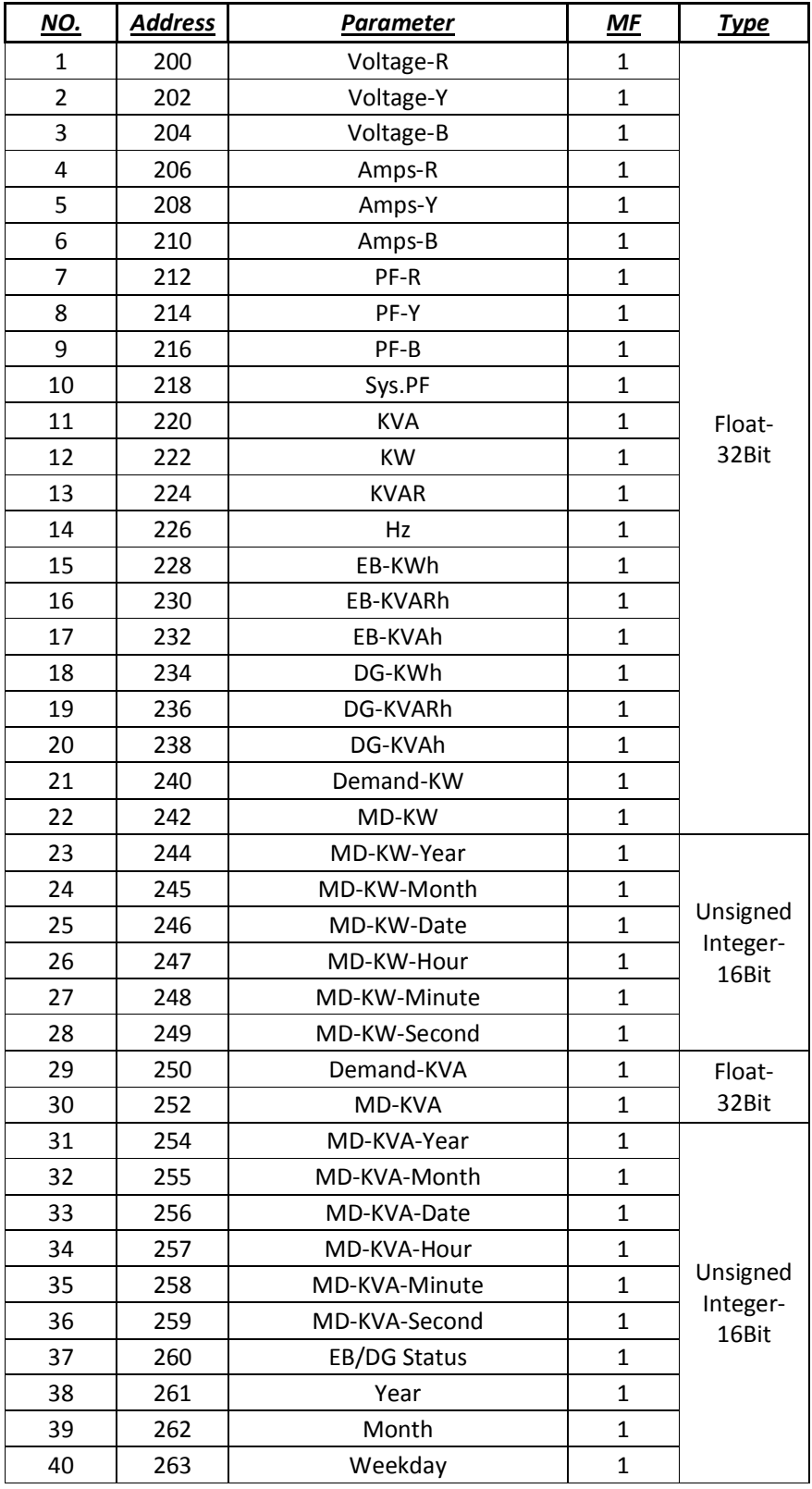

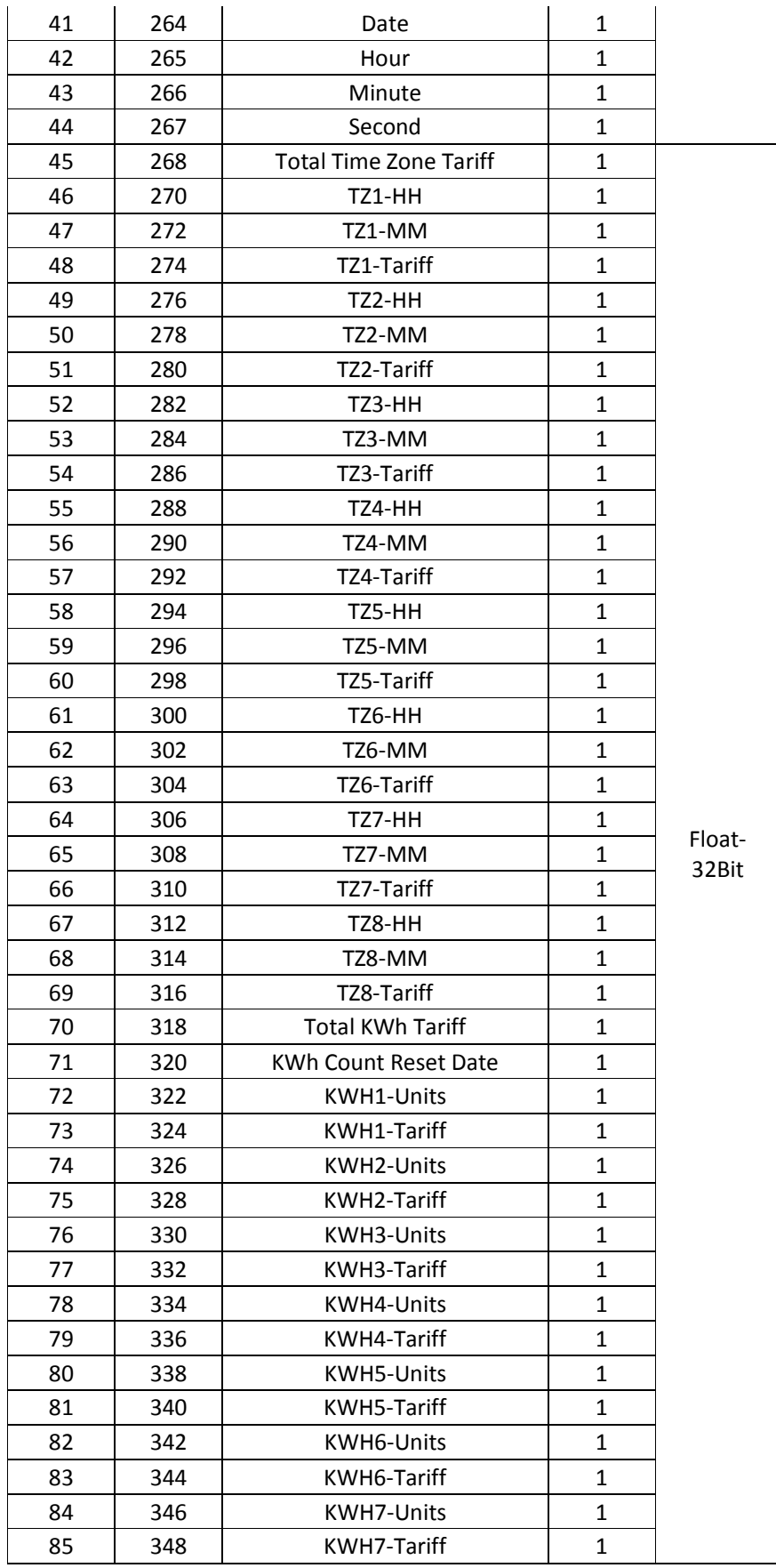

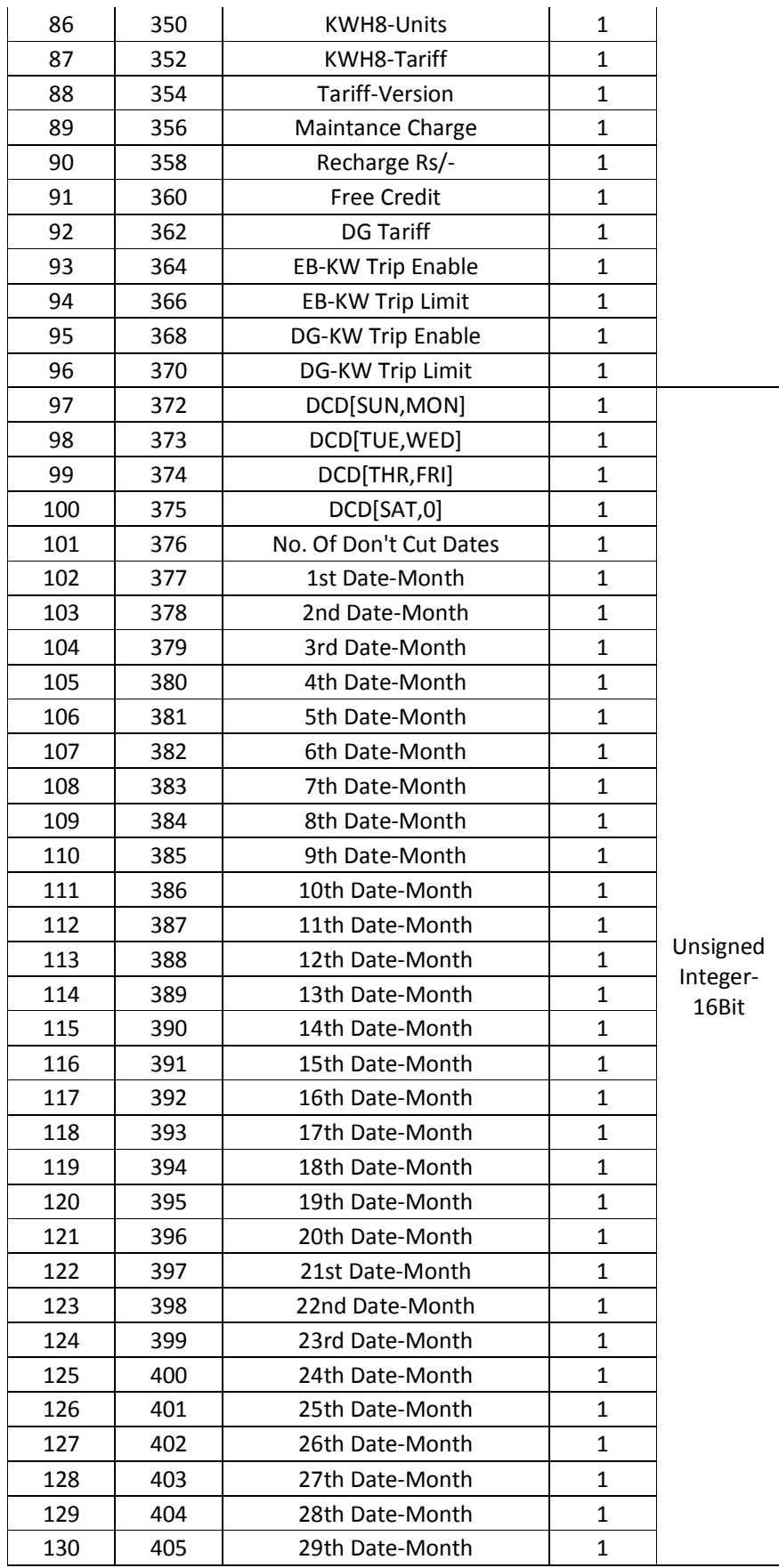

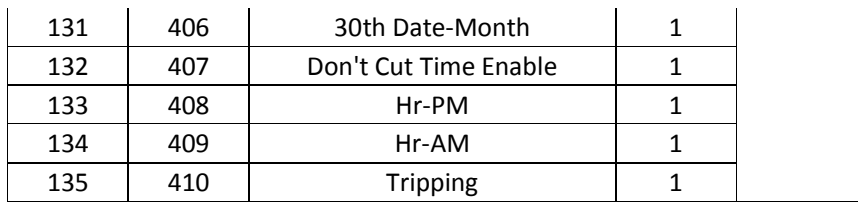